*Copyright © 2011 De Transponder/ Hans&Gerard.* 

*Alle rechten voorbehouden. Niets uit deze uitgave mag worden verveelvoudigd, opgeslagen in een geautomatiseerd gegevensbestand, of openbaar gemaakt, in enige vorm of op enige wijze, hetzij elektronisch, mechanisch, door fotokopieën, opnamen of op enige andere manier, zonder voorafgaande schriftelijke toestemming van de schrijver/vereniging..*

*Vragen en/of opmerkingen: [specials@detransponder.nl](mailto:specials@detransponder.nl)*

# **Inhoud**

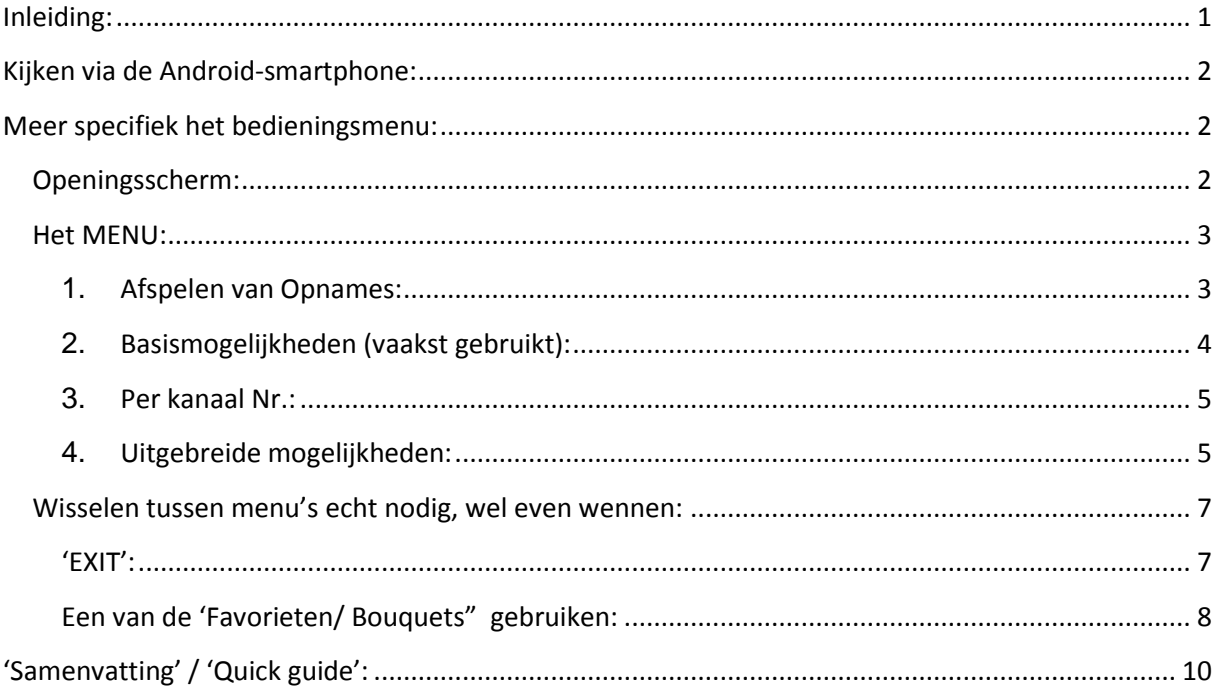

# <span id="page-0-0"></span>**Inleiding:**

- 1) In het FDSE blad januari/februari 2010 hebben we geschreven over '**Slingbox... ook te gebruiken met een Dreambox en iPhone.pdf'** <http://www.detransponder.nl/Downloads/#Nieuwsbrieven-Up/Downlink.php>
- 2) In aanvulling hierop is beschreven HOE je de Slingbox , óók te gebruiken is voor de satellietontvanger **VU+Duo** en dat op een (Windows en Mac) en op een **iPhone**.

Dit is als een Special beschreven in: **Nieuwsbrief-Up/Downlink-2 jan-2011.pdf**, zie <http://www.detransponder.nl/Downloads/#Nieuwsbrieven-Up/Downlink.php> .

3) Nu is het ook mogelijk om de Slingplayer ook met **VU+Duo** is te gebruiken op een **Android smartphone**. Ook onderstaande is te vinden op <http://www.detransponder.nl/Downloads/#Nieuwsbrieven-Up/Downlink.php> als

#### **Slingbox... ook te gebruiken met een Vu+Duo en Android-smartpone.pdf**

## <span id="page-1-0"></span>**Kijken via de Android-smartphone:**

Ook hier geldt: het programma SlingPlayer moet op de Android-smartphone geïnstalleerd worden. De Android-smartphone fungeert dan als 'externe pc'. Site: [http://www.slingmedia.com/go/SlingPlayer-mobile.](http://www.slingmedia.com/go/slingplayer-mobile) Dit programma is geen freeware. Voor de echte hobbyist zullen er andere wegen

zijn....

NB: het programma is gemaakt voor drie type's van Slingbox, te weten Slingbox SOLO, Slingbox PRO, en Slingbox PRO-HD.

Bij mij werkte het programma goed via WIFI en het 3G netwerk.

Het gebruik van de SlingBox in combinatie met de Android-smartphone is net even anders dan op de PC. Hierna een beschrijving van de lijn: Android-smartphone ---> netwerk ---> router/modem ---> Dreambox. Zodat we op de Android-smartphone de programma's van de Dreambox kunnen zien.

Compleet menu in combinatie met het gebruik van de VU+DUO:

De menu indeling van de Android-smartphone past zich automatisch aan hetgeen je in de wizard 'System Setup' van de SlingPlayer (op de moeder PC) hebt ingesteld. In ons geval de 'Universele' AfstandsBediening (AB) waarvan de knoppen de code van de VU+DUO hebben gekregen.

# <span id="page-1-1"></span>**Meer specifiek het bedieningsmenu:**

## <span id="page-1-2"></span>**Openingsscherm:**

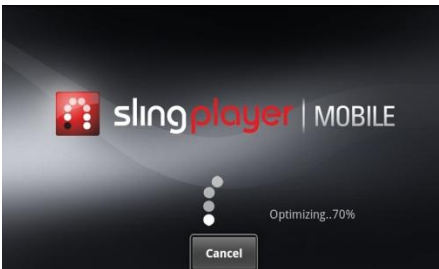

Na enige tijd zie je een beeld met een van de menu's (waarmee je het laatst afgesloten hebt): Bijvoorbeeld:

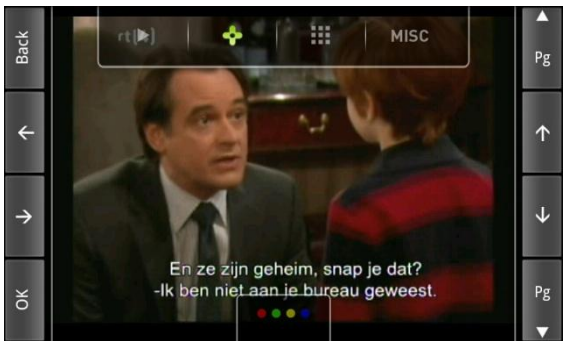

\*) Om zonder menu te kunnen kijken: 1x op het scherm tikken.

#### <span id="page-2-0"></span>**Het MENU:**

Vanuit het basis scherm (alleen kijken) kom hierin door: 1x kort op het scherm tikken.

dan zie je:

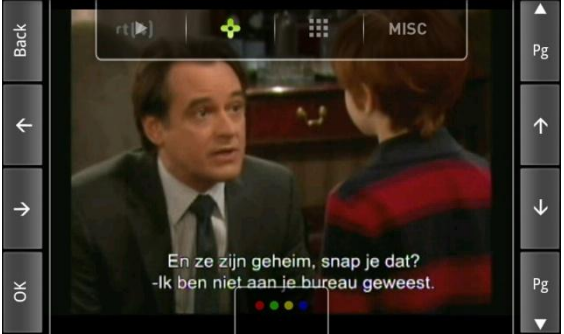

De balk bovenin is het 'Menu'.

Menu balk:

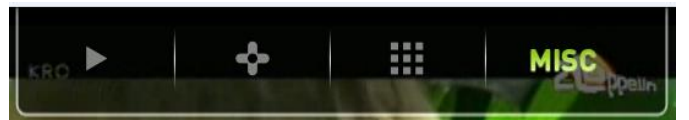

<span id="page-2-1"></span>1. **Afspelen van Opnames:**

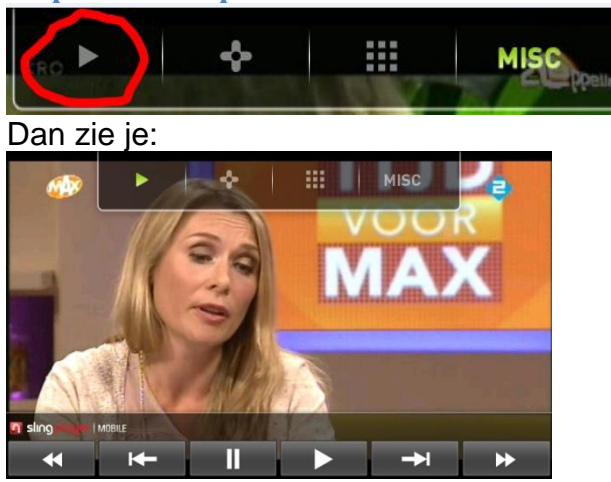

Hiermee kun je de Video-opnamen op de harddisk afspelen. Deze knoppen spreken voor zich.

Opm.: in dit submenu mis je een 'exit'-knop. Die vind je het volgende menu 'basismogelijkheden' (zie 2) welke daar 'back' heet.

<span id="page-3-0"></span>H **MISC** ▶ Dan zie je  $ct$  $\blacktriangleright$ ٠ 照 MISC **Back**  $Pg$  $\leftarrow$  $\uparrow$  $\downarrow$ → ze zijn geheim, snap je dat? -Ik ben niet aan je bureau geweest  $Pg$ оĸ

Makkelijk voor het besturen:

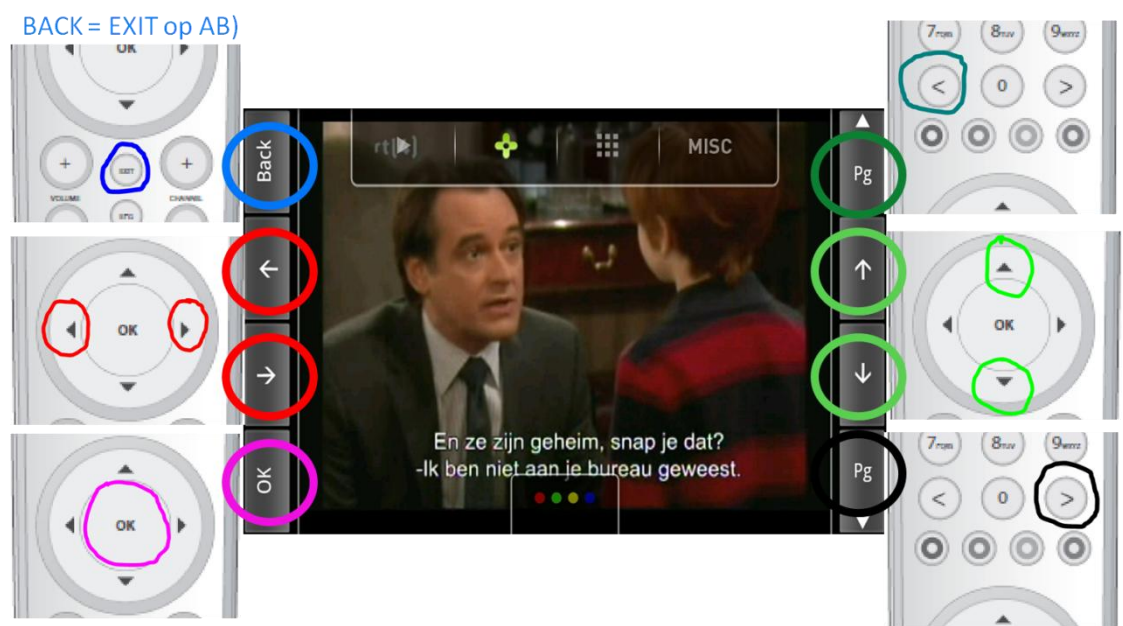

#### Wil je de uitzending opnemen dan druk je op:

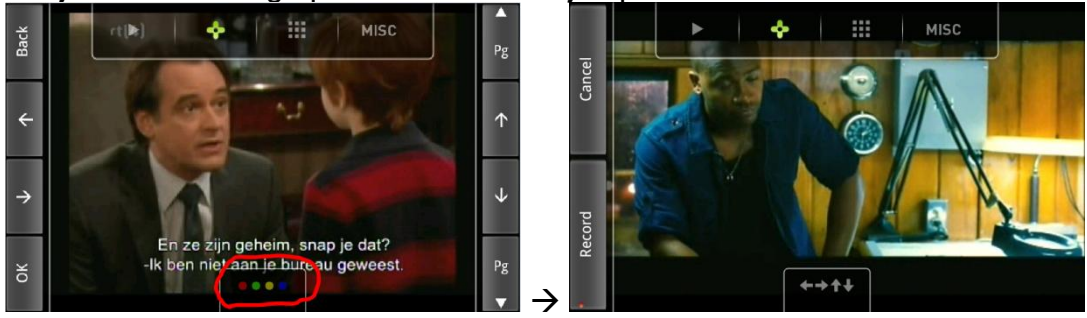

(Terug: druk op )

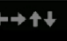

## Bediening:

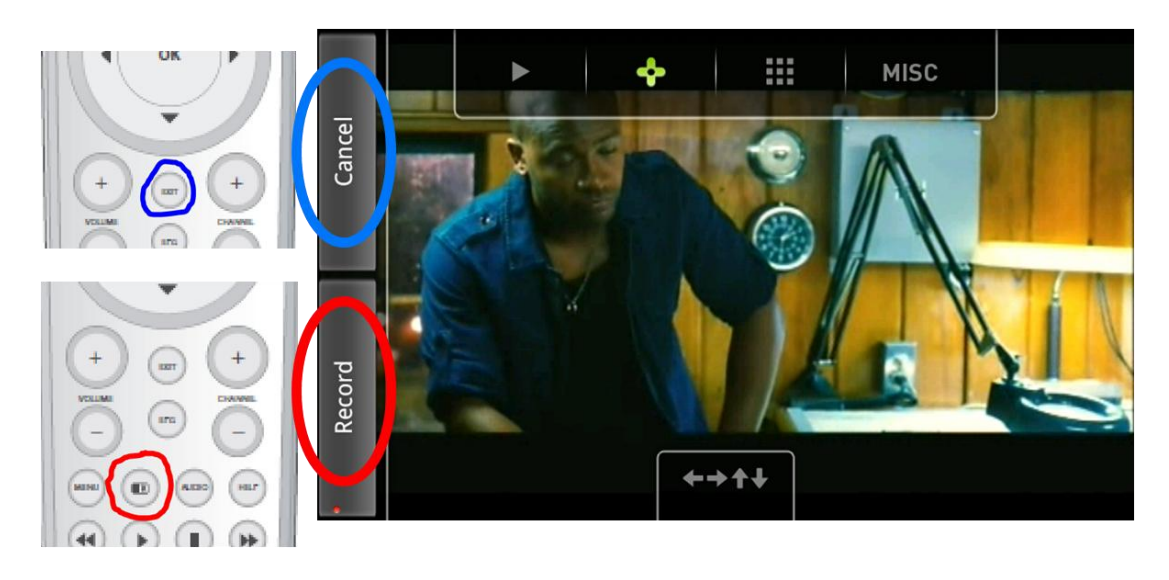

#### <span id="page-4-0"></span>3. **Per kanaal Nr.:**

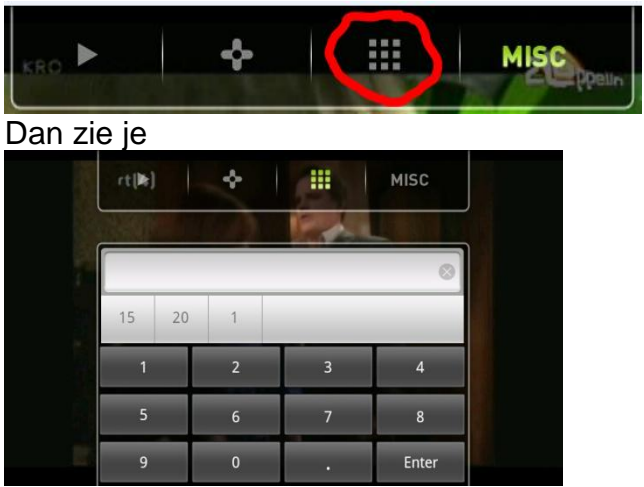

Tik hier het kanaalnummer van de gewenste zender.

<span id="page-4-1"></span>4. **Uitgebreide mogelijkheden:**

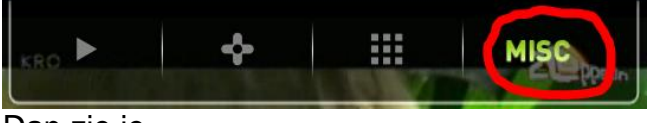

Dan zie je

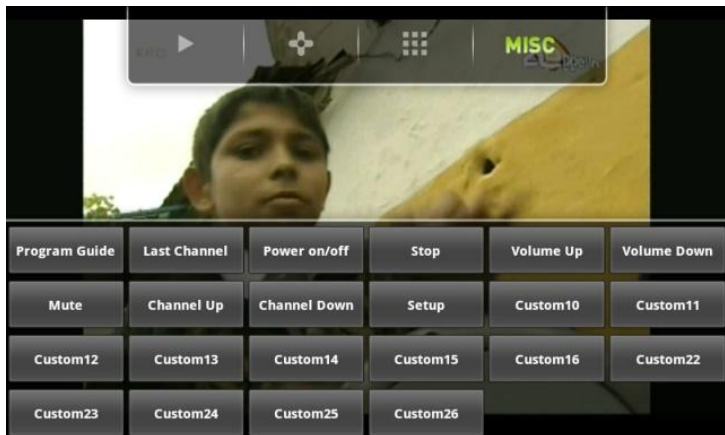

waarin (bijna) alles te bedienen is van de VU+DUO.

 $-$  'Program Guide' =  $\bigcup_{f \in G}$  'EPG' knop van de afstandsbediening VU+  $-$  'Setup'  $=$   $\begin{pmatrix}$ <sup>MENU</sup> 'menu',  $-$  'Stop'  $=$   $\bullet$  stop het afspelen via de harddisk

Opm.: dit is niet de 'exit'-knop van de afstandsbediening

 $VU+$ .

- De andere benamingen spreken voor zich.

#### Verder:

Custom 10: Audio Custom 11: Radio Custom 12: TV Custom 13: Text (teletekst) Custom 14: Subtitle (ondertitels) Custom 15: Record List (and on White button) Custom 16: Help

#### Belangrijk:

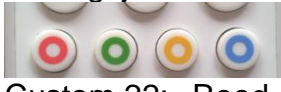

Custom 22: Rood (o.a. 'Alles') Custom 23: Groen (o.a. 'Satellieten') Custom24: Geel (o.a.'Provider')

Custom 25: Blauw (o.a.'Favorieten of 'Aplications')

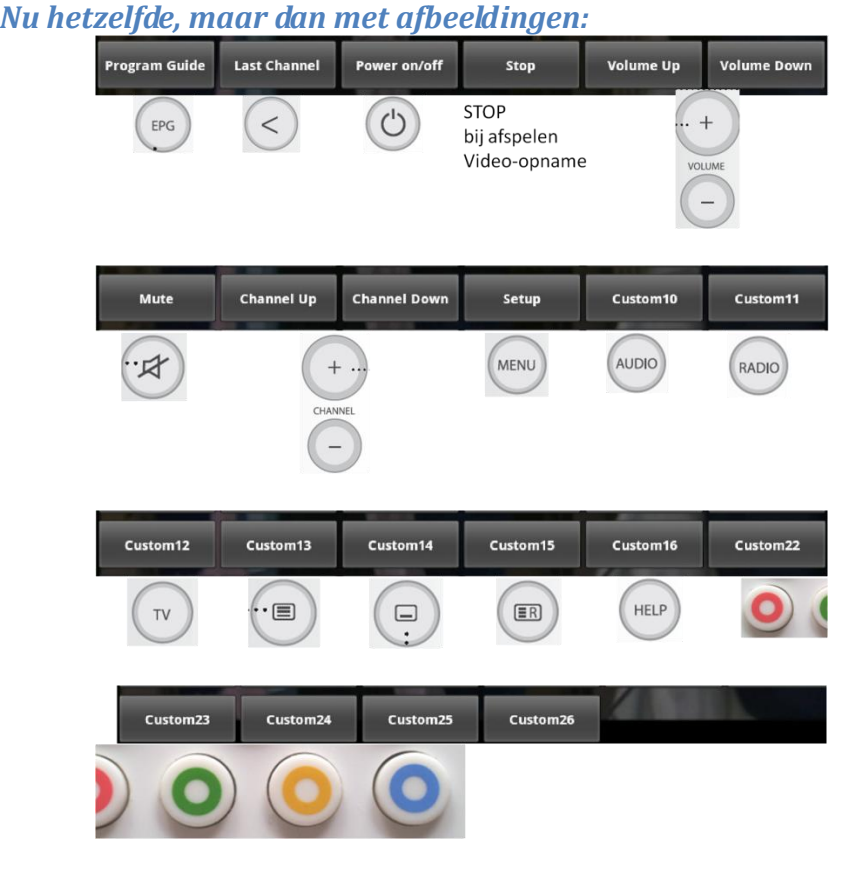

Oefenen maar!

## <span id="page-6-0"></span>**Wisselen tussen menu's echt nodig, wel even wennen:**

Het lijkt verwarrend , maar soms moet je tussen de menu's (knoppen) schakelen om iets voor elkaar te krijgen, Dat went snel, zodat het den duur redelijk snel gaat. Helaas, mooier kunnen we het niet maken  $\odot$ .

#### <span id="page-6-1"></span>**'EXIT':**

B.v: ….als een ergens een bedieningsfout maakt en je de EXIT toets zoekt, moet je naar altijd naar

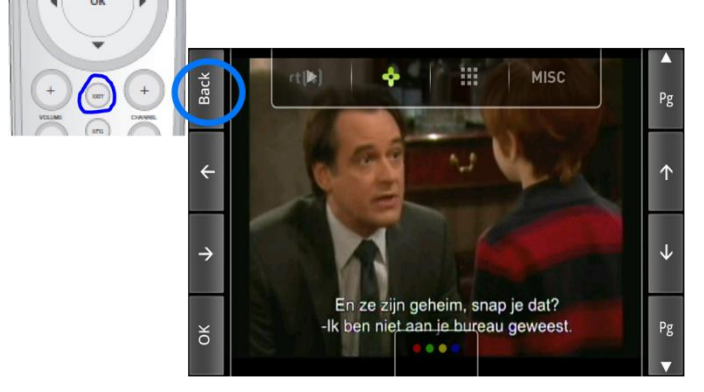

## In de andere MENU's is dit immers NIET mogelijk.

#### <span id="page-7-0"></span>**Een van de 'Favorieten/ Bouquets" gebruiken:**

Of : Stel je kijkt naar een zender en je wilt, via de 'Favorieten' naar 'Film':

• Kies menu:

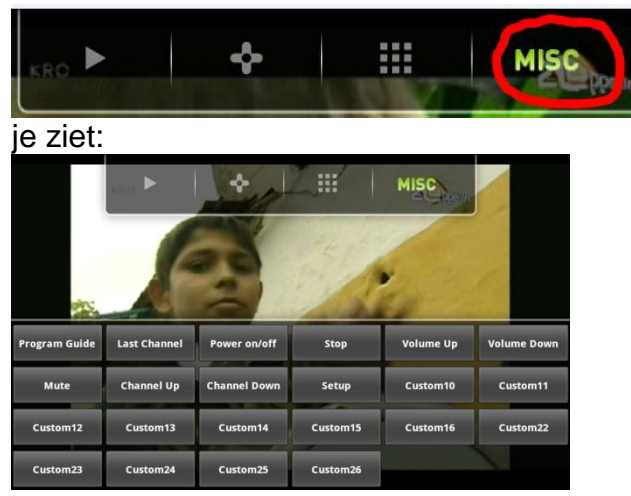

Kies:

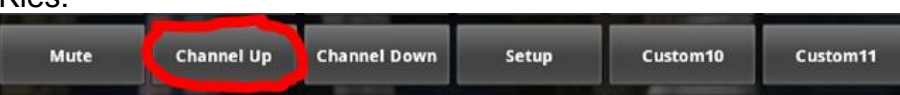

Je krijgt dan de 'Favoriet' te zien waarin je op dat moment aan het kijken bent. Bijvoorbeeld:

|                                                                                  |                         | Channel Selection (TV) Bouquets/Nederland |             | <b>MISC</b>      | <b>PA</b>            |  |
|----------------------------------------------------------------------------------|-------------------------|-------------------------------------------|-------------|------------------|----------------------|--|
|                                                                                  |                         |                                           |             |                  |                      |  |
| 1.<br>Nederland 1 HD NOS Het vragenuurtje                                        |                         |                                           |             |                  |                      |  |
|                                                                                  | 2 Nederland 2 HD Radar  |                                           |             |                  |                      |  |
|                                                                                  | 3 Nederland 3 HD Pororo |                                           |             |                  |                      |  |
| RTL4 HD The best of The F word                                                   |                         |                                           |             |                  |                      |  |
| <b>RTL5 HD Tommy Teleshopping</b><br>5                                           |                         |                                           |             |                  |                      |  |
| SBS6 HD Je echte leeftijd<br><b><i>CARDY AREA DIRECTORY TO A BILLY CARDY</i></b> |                         |                                           |             |                  |                      |  |
| <b>Program Guide</b>                                                             | <b>Last Channel</b>     | Power on/off                              | <b>Stop</b> | <b>Volume Up</b> | <b>Volume Down</b>   |  |
| Mute                                                                             | <b>Channel Up</b>       | <b>Channel Down</b>                       | Setup       | Custom10         | Custom11             |  |
| Custom12                                                                         | Custom13                | Custom14                                  | Custom15    | Custom16         | Custom <sub>22</sub> |  |
| Custom <sub>23</sub>                                                             | Custom <sub>24</sub>    | Custom25                                  | Custom26    |                  |                      |  |

In bovenstaande figuur kijkt men naar NL1 in het Bouquet Nederland.

• Kies dan 'Custom25' (blauwe toets op AB)

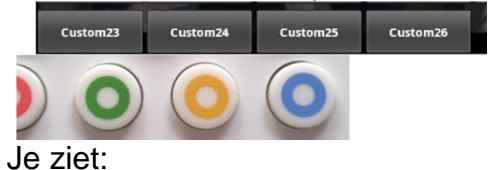

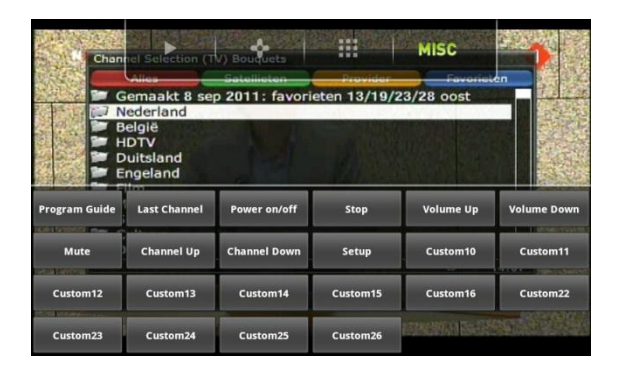

Dan moet je weer naar een ander menu, kies:

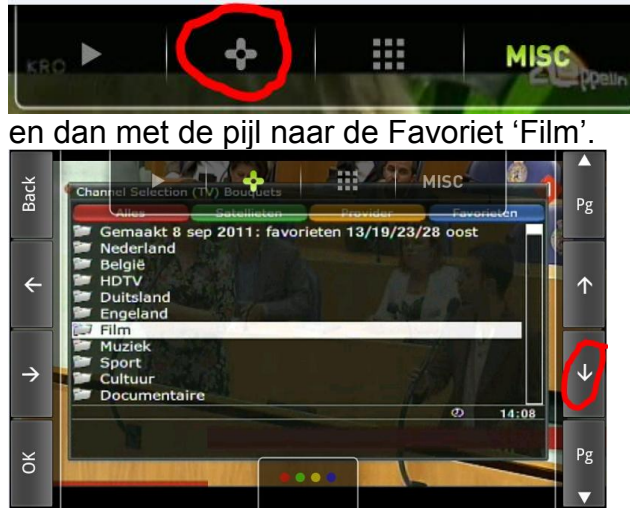

Druk op OK

-Je ziet dan de zenders binnen het Bouquet 'Film' -Ga nu met de pijl (naar beneden) naar de zender die je wilt bekijken -Klik op 'OK' (linksonder) en je krijgt de gewenste zender op je Androidsmartphone te zien :-)

Op de volgende pagina staat een 'Samenvatting' / 'Quick guide' die je uit kan knippen en deze bij je Andriod-smartphone kan houden.

Tot slot wil ik Henk bedanken voor hulp bij het tot stand komen van deze beschrijving.

Veel kijkplezier!

Gerard

# **'Samenvatting' / 'Quick guide':**

<span id="page-9-0"></span>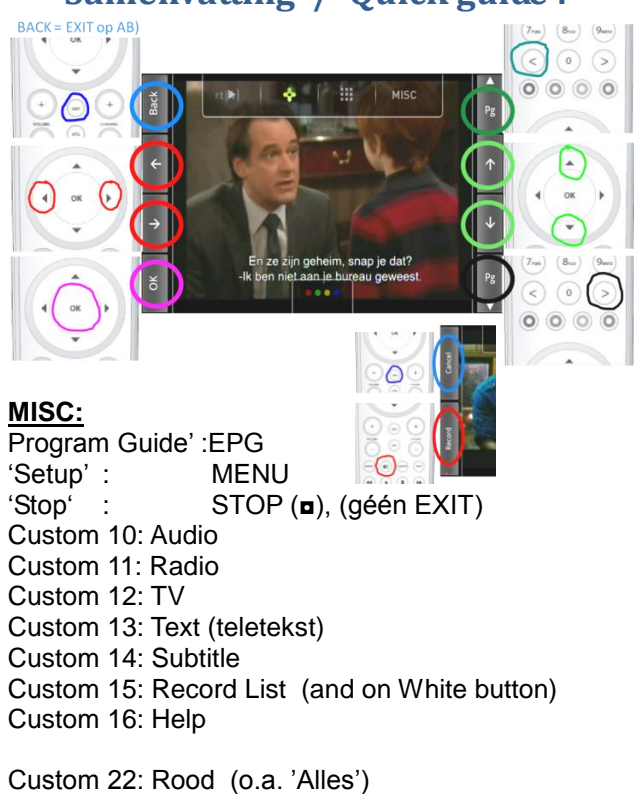

Custom 23: Groen (o.a. 'Satellieten') Custom 24: Geel (o.a.'Provider') Custom 25: Blauw (o.a.'Favorieten of 'Applications')

#### **\*) Channel Up**

Je krijgt dan de 'Favoriet' te zien waarin je op dat moment aan het kijken bent en kun je wisselen.